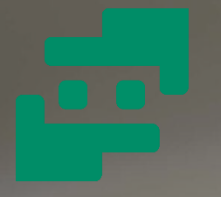

## **Namatek True Education**

# **Cell Phone Camera Repair تعمیر 7 مشکل اساسی**

**دوربی ن موبا یل**

www.namatek.com www.namatek.com

## **فهرست مطالب**

- **.1 تار ی دوربین .2 مشاهده خطای "متاسفانه دوربی ن متوقف شده است" .3نمایش صفحه س یاه .4 بسته شدن خود به خود برنامه دوربین موبای ل .5 خیس شدن لنز دورب ین .6 خراش و شکستگی لنز دوربی ن** 
	- **.7 صدای وزوز دوربین**

آیا به دنبال یافتن تعمیرگاه مناسب برای تعمیر دوربین موبایل خود هستید؟ وقتی دوربین شما از کار می افتد، چه می کنید؟ یکی از بخش های کلیدی گوشی های هوشمند دوربین آن ها است. دوربین های موبایل مشخصات مختلفی دارند که برای گرفتن عکس های باکیفیت طراحی شده اند؛ اما وقتی دوربین گوشی شما خوب کار نکند نمی توانید بهترین بهره را از آن ببرید و خاطرات مهم زندگی خود را به صورت دیجیتال ثبت کنید. در ادامه مقاله همراه ما باشید تا با مشکالت عمده خرابی دوربین موبایل و روش های تعمیر آن آشنا شوید.

#### **ای رادات دوربین موبای ل**

دوربین موبایل می تواند بر اساس عوامل متعددی مانند ضربه خوردن، نفوذ آب و... دچار مشکالت متعددی شود. در این حالت نمی توان تصویری مناسب ثبت کرد. این مشکلات می توانند سخت افزاری یا نرم افزاری باشند که در ادامه به توضیح هر کدام و روش های مواجهه با آن می پردازیم.

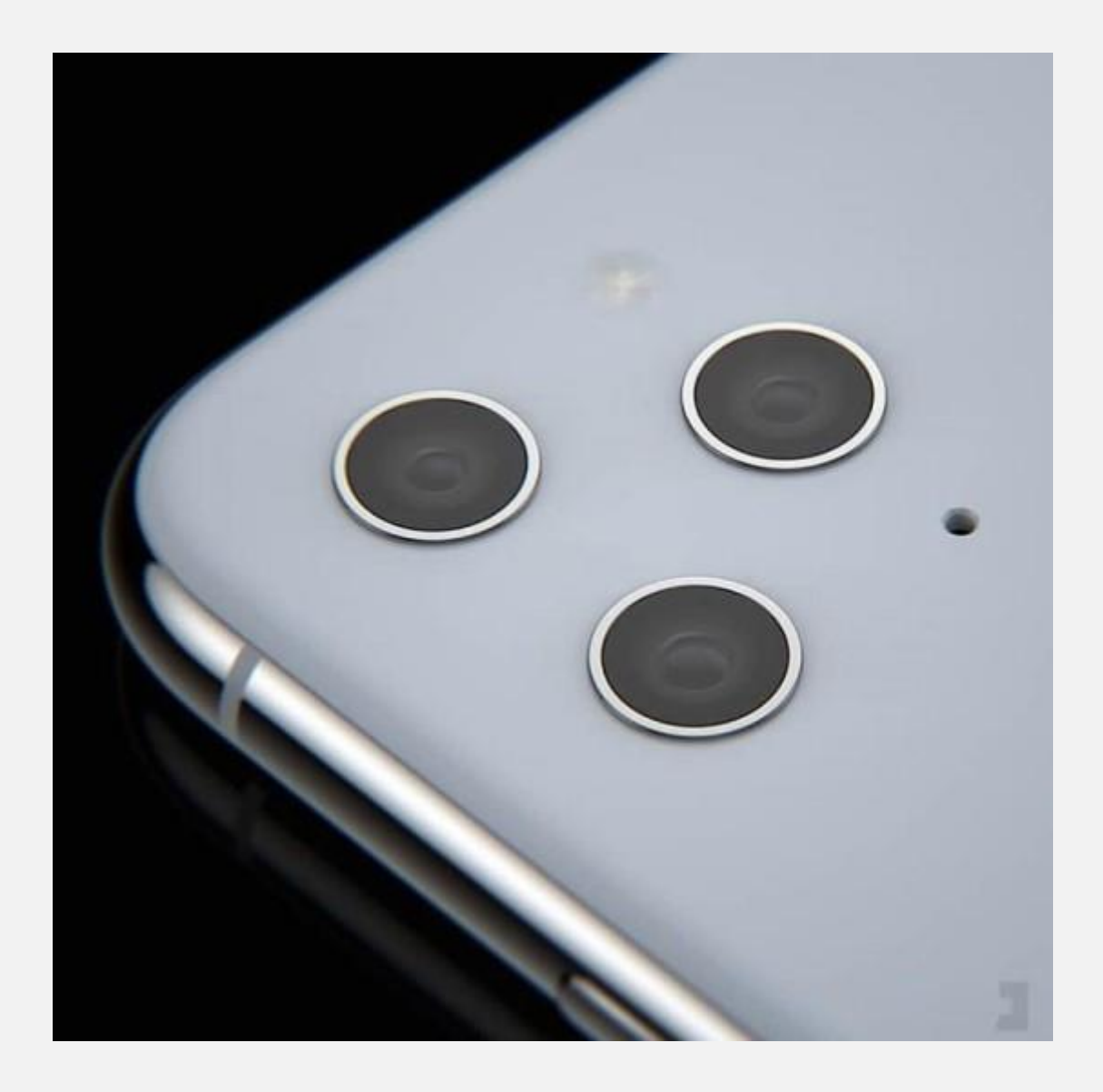

## **1# تار ی دورب ین**

حتما تا به حال با تاری دوربین مواجه شده اید و به دنبال روشی برای تعمیر دوربین موبایل خود گشته اید. این مشکل می تواند در دوربین جلو و یا عقب رخ دهد.

دلایلی که باعث تار بودن دوربین می شوند عبارت اند از:

- گرد و غبار یا بخار سطحی
	- فوکوس خودکار دوربین
- بروز مشکل در تنظیمات دوربین
	- وجود مشکل در برنامه دوربین
		- قاب موبا یل
		- گرد و غبار داخل لنز

مشکل تاری در دوربین جلوی موبایل اغلب به دلیل لایه عرقی است که به هنگام تماس با صورت ایجاد می شود. در صورت بروز تاری دوربین مراحل زیر را به ترتیب انجام دهید.

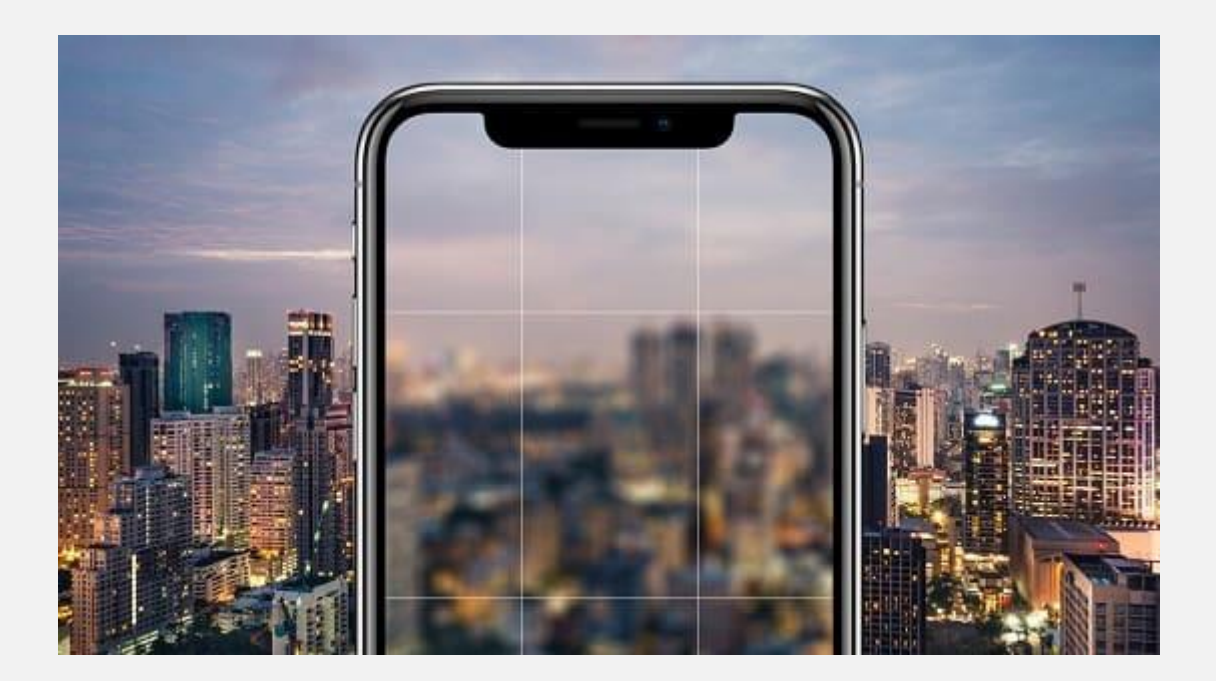

#### **1-1# تمیز کردن لنز برای تعم یر تار ی دوربی ن موبایل**

اکثر مردم برای پاک کردن دوربین گوشی خود از پارچه نمناک یا پنبه کمک می گیرند؛ اما استفاده از پارچه نامناسب سبب ایجاد خراش روی لنز دوربین می شود و استفاده از پنبه خشک نیز نتیجه ایده آلی به شما نمی دهد.

پیشنهاد ما به شما استفاده از پنبه یا پارچه بسیار نرم و خمیردندان طی مراحل زیر است:

- مقداری از خمیر دندان را روی تکه ای پنبه قرار دهید و آن را به آرامی روی لنز گوشی بمالید.
- بعد از گذشت چند دقیقه، ی ک تکه پنبه دیگر را نمدار کنید. توجه کنید که پنبه به هیچ عنوان نباید خیس باشد.
- حال با استفاده از پنبه نمناک لنز را به صورت کامل پاک کنید تا هیچ اثری از خمیر دندان روی آن نماند.

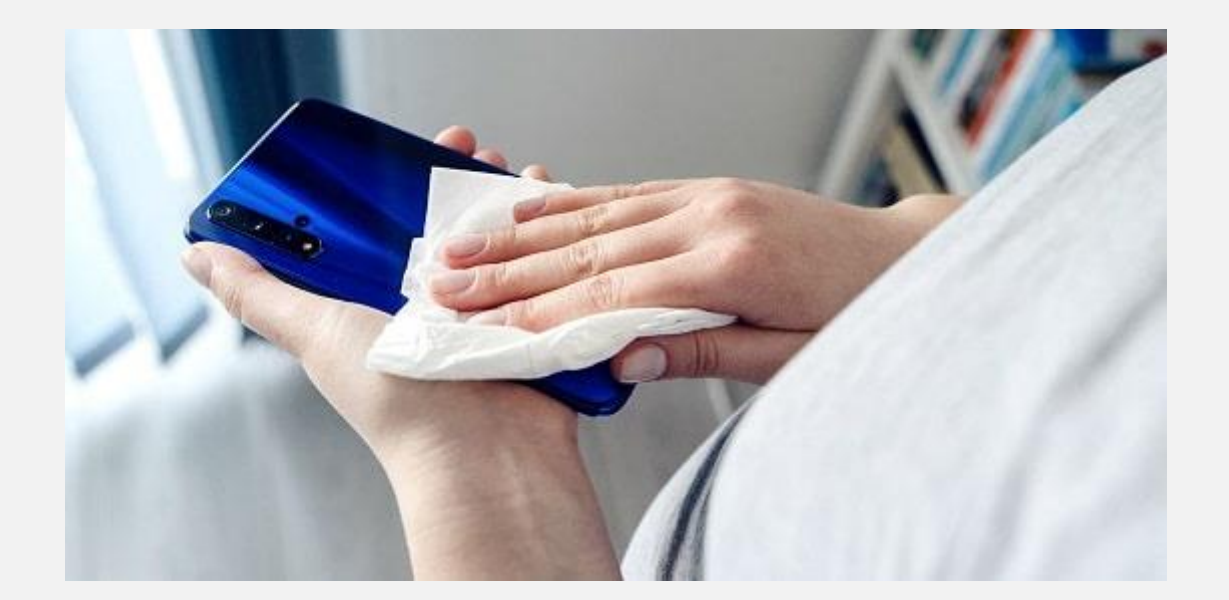

بعد از اجرای این مراحل، شما لنزی تمیز برای ثبت تصاویر ایده آل دارید. توجه کنید که برای رفع کامل تاری دوربین، باید تمامی مراحل بعد را نیز انجام دهید.

## **2-1# خاموش کردن فوکوس اتوماتیک برای تعمیر تار ی دوربین موبایل**

در بسیاری از گوشی های هوشمند به صورت پیش فرض تنظیماتی برای فوکوس خودکار وجود دارد که همواره روشن است. این عامل نیز می تواند سبب تاری دوربین شود.

برای رفع این مشکل باید فوکوس خودکار را طی مراحل زیر، در بخش تنظیمات موبایل غیرفعال کنید:

- برنامه دوربین را باز کنید.
- انگشت خود را در برنامه دوربین، روی جسمی که می خواهید روی آن فوکوس کنید نگه دارید.
	- پس از چند ثانیه فوکوس خودکار قفل خواهد شد.
		- حال تصوی ربردار ی کنید.

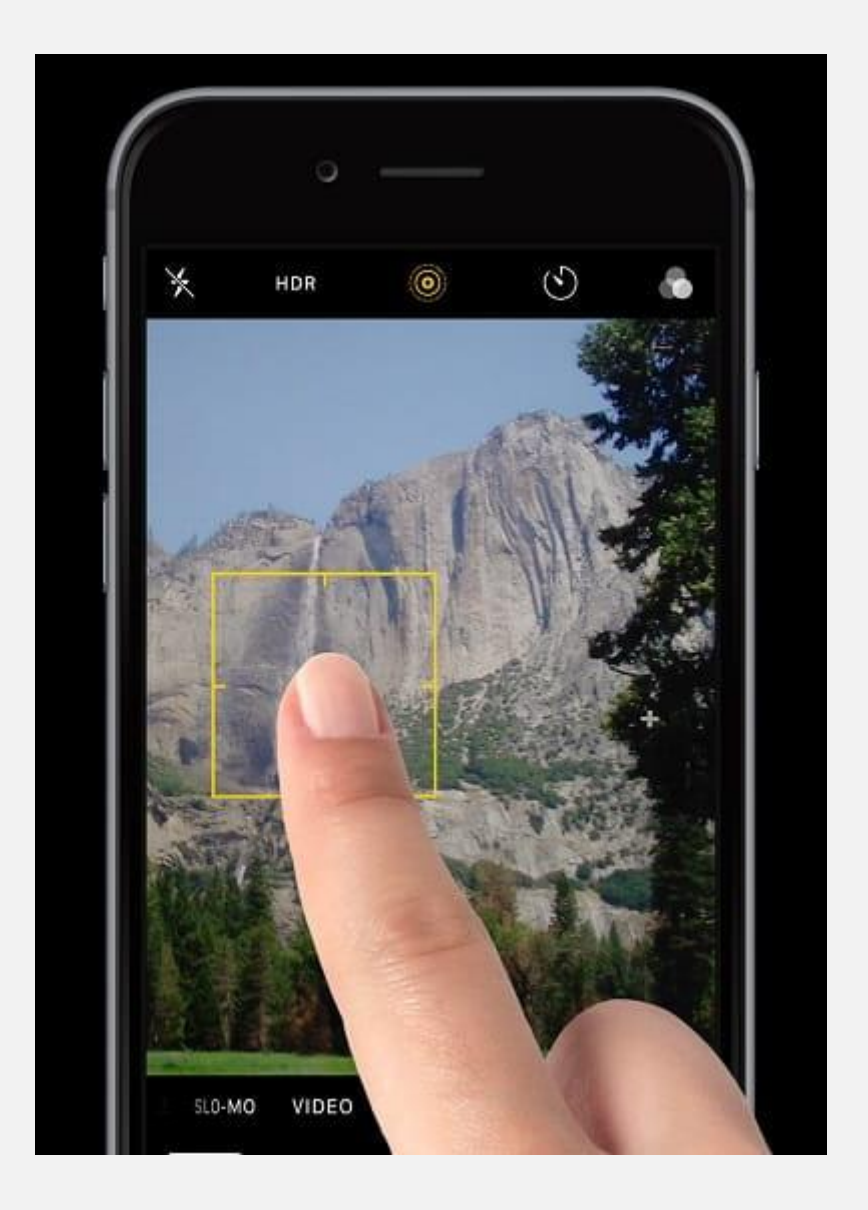

#### **3-1# باز یابی تنظیمات برای تعمیر تار ی دوربین موبایل**

گاهی اوقات بعد از خرید موبایل، تنظیمات آن را تغییر می دهیم که ممکن است سبب ایجاد مشکل تاری در دوربین شود. در این حالت برای تعمیر دوربین موبایل با سیستم عامل Android باید تنظیمات را طی مراحل زیر بازیابی کنید:

- در ابتدا برنامه پیش فرض دوربین (App Camera (را باز کنید.
- وارد قسمت تنظیمات (Settings (شو ید و به پای ن صفحه بروید.

وی گزینه بازیابی (Reset settings) ضربه بزنید.  $\bullet$ 

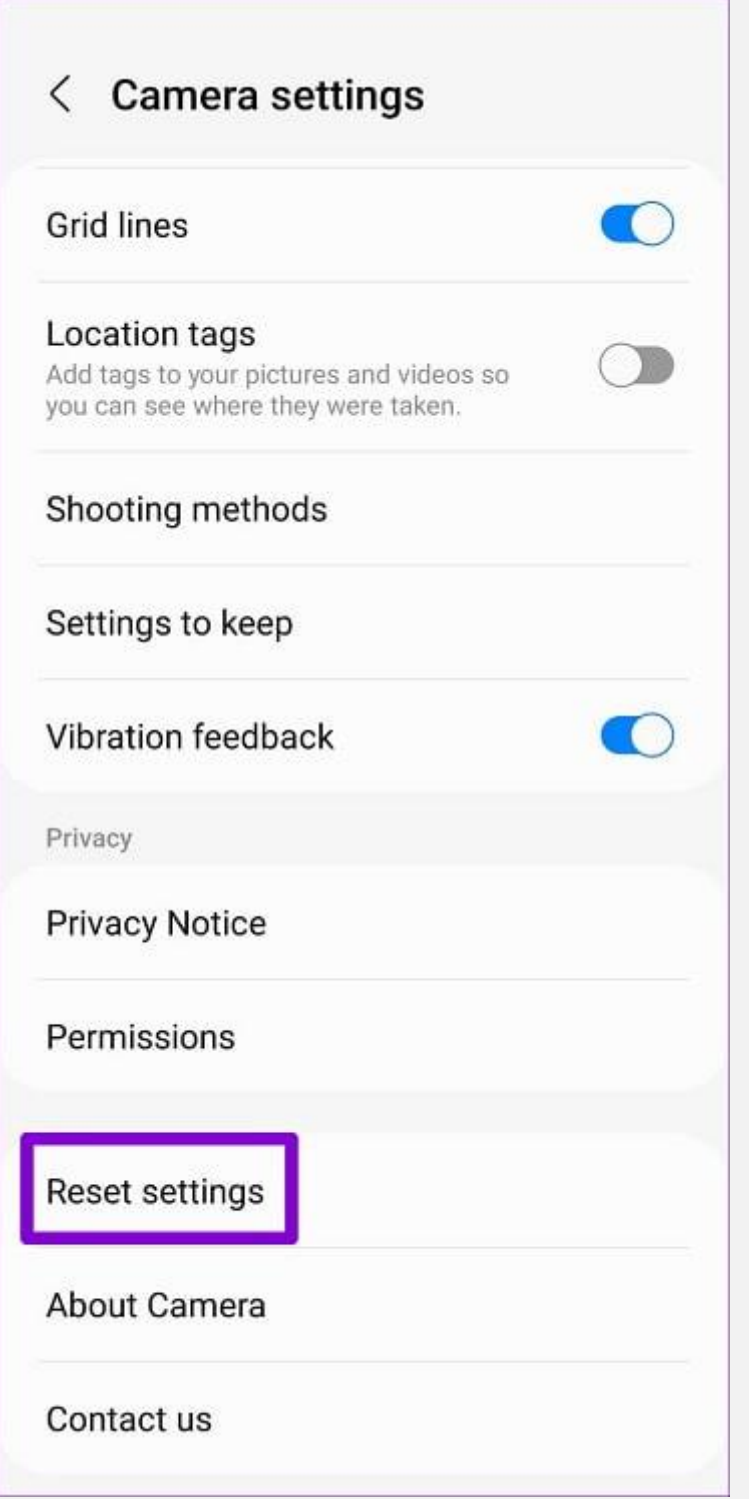

## **4-1# نصب اپل یک یشن Party-Third برای تعمیر تار ی دوربین موبایل**

اگر با وجود انجام مراحل بالا هنوز مشکل تاری دوربین رفع نشد، برنامه Third-Party را نصب کنید. گاهی مواقع مشکل تاری به دلیل مشکل در برنامه پیش فرضی است که توسط شرکت تولیدکننده موبایل روی آن قرار داده شده است. به همین دلیل به یک برنامه جدید برای دوربین نیاز دارید که می توانید آن را از اپلیکیشن های ارائه دهنده برنامه موبایل مانند گوگل پلی دانلود کنید.

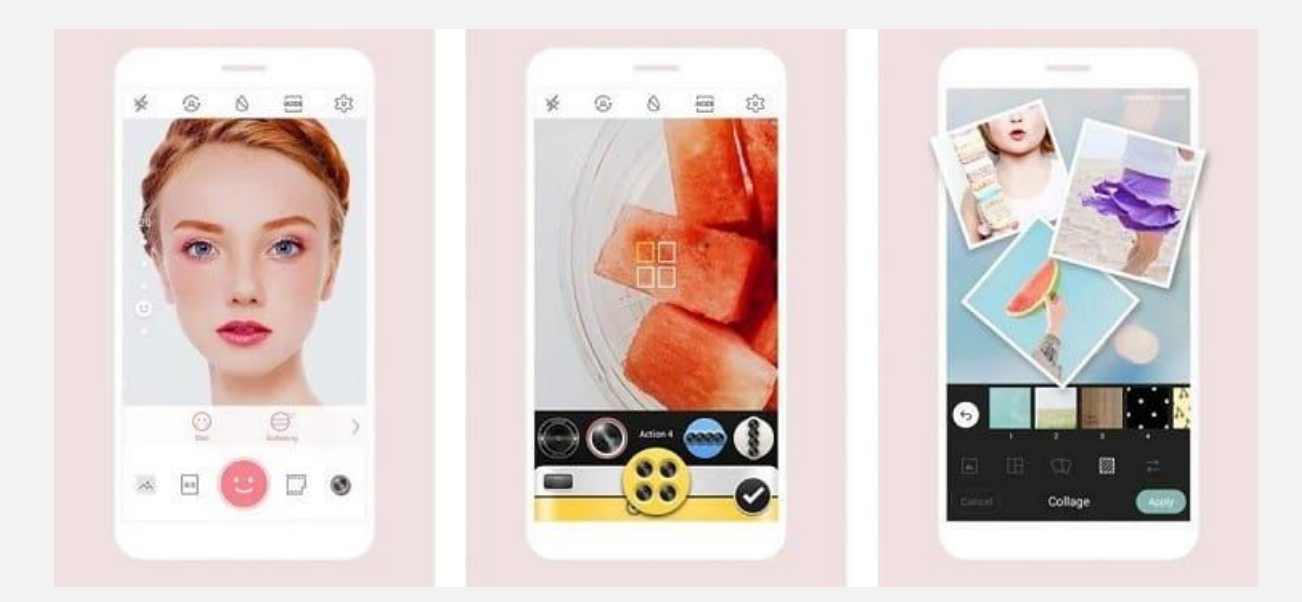

#### **5-1# جدا کردن قاب برای تعمیر تار ی دوربی ن موبایل**

ما همواره برای حفاظت گوشی در برابر ضربه و گاهی مواقع زیبایی، از کاور یا قاب گوشی استفاده می کنیم. قاب های موبایل به گونه ای ساخته می شوند که پوششی روی دوربین پشت قرار نگیرد؛ اما در بعضی موارد به دلیل استفاده از قاب نامناسب، بخشی از دوربین با قاب پوشیده می شود و گاها سبب کم شدن نور فلاش می گردد که به این ترتیب دوربین شما نمی تواند تصویری واضح ثبت کند. به همین منظور اگر از قابی استفاده می کنید که فضای کافی برای لنز دوربین و فالش ندارد، به هنگام عکاسی آن را جدا کنید.

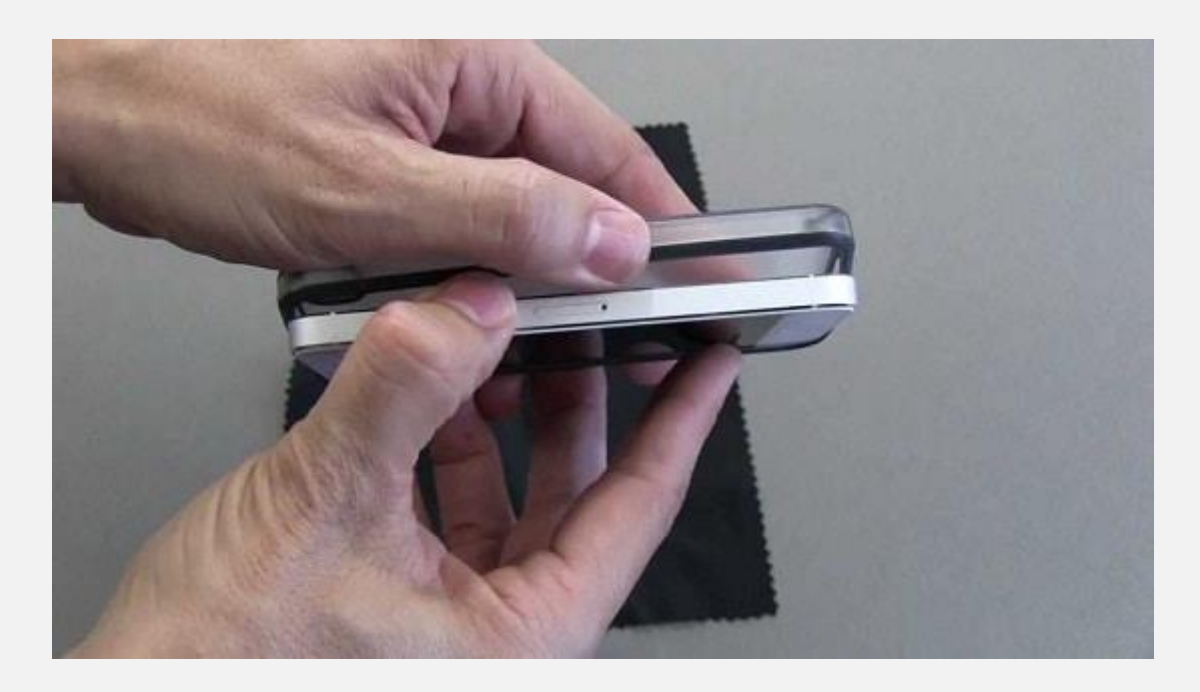

## **6-1# پاک کردن گرد و غبار داخل لنز دوربی ن موبایل برای تعمیر تار ی**

اگر گرد و غباری داخل لنز مشاهده می کنید برای تعمیر دوربین موبایل به نزدیک ترین تعمیرگاه مراجعه کنید. بسیاری از افراد سعی می کنند خودشان این کار را انجام دهند؛ اما به این نکته توجه داشته باشید که باز کردن قاب گوشی بدون داشتن تجهیزات و تخصص کافی می تواند سبب مشکلات دیگری مانند قطع شدن سیم های داخلی موبایل شود.

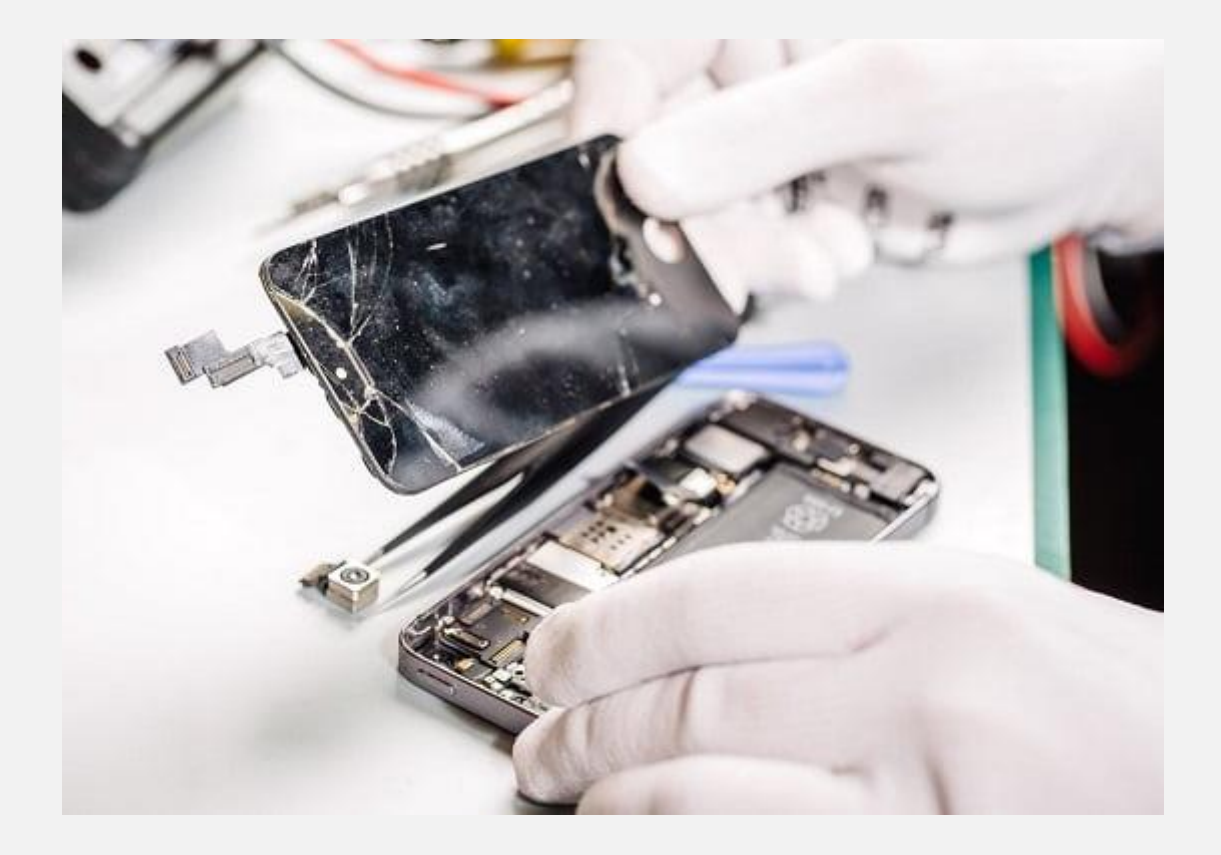

## **2# مشاهده خطای "متاسفانه دوربین متوقف شده است"**

یکی د یگر از مشکالت خرابی دوربین مشاهده خطای "متاسفانه دوربین متوقف شده است" روی صفحه است.

دلایل بروز این مشکل عبارت اند از:

• فضای ذخیره ساز ی کم

شما در تنظیمات موبایل محل ذخیره سازی تصاویر و ویدیوها را مشخص می کنید. هنگامی که ظرفیت فضای ذخیره سازی دستگاه هوشمند شما تقریباً پر می شود، دوربین به سختی کار می کند.

• کمبود فضای رم

زمانی که ظرفیت رم دستگاه شما تقریباً پر شود، در عملکرد دوربین اختلال ایجاد می شود. کمبود فضای RAM ممکن است به دلیل تعداد برنامه های زیاد نصب شده باشد و یا شاید چندین برنامه به طور همزمان در حال اجرا داشته باشید.

• نرم افزار یا نقص فنی

ممکن است یک نرم افزار داخلی یا نقص فنی در تلفن هوشمند شما وجود داشته باشد که باعث ایجاد پیغام خطا می شود.

Third-Party دوربین•

گاهی اوقات ممکن است مشکل مربوط به برنامه دوربینی باشد که از آن استفاده می کنید. اگر به جای استفاده از برنامه اصلی دوربین از یک برنامه party-Third نامناسب استفاده می کنید، ممکن است باعث اشکال شود. اکنون که با دلایل پیدایش این مشکل آشنا شدید، در مرحله بعد راه حل هایی برای تعمیر دوربین موبایل ناشی از این مشکل مطرح می کنیم.

#### **1-2# راه انداز ی مجدد برنامه دوربین یا موبایل**

یکی از ساده ترین راه ها برای رفع این مشکل، راه اندازی مجدد دوربین یا دستگاه است. اگر می خواهید برنامه دوربین را مجددا راه اندازی کنید، آن را ببندید و پس از گذشت چند دقیقه می توانید دوباره آن را باز کنید. همچنین، می توانید دستگاه خود را طی مراحل زیر مجددا راه اندازی کنید:

- دکمه روشن/خاموش دستگاهتان را فشار دهید و نگه دار ید تا منویی روی صفحه ظاهر شود.
	- روی دکمه خاموش/روشن یا راه انداز ی مجدد ضربه بزنید.

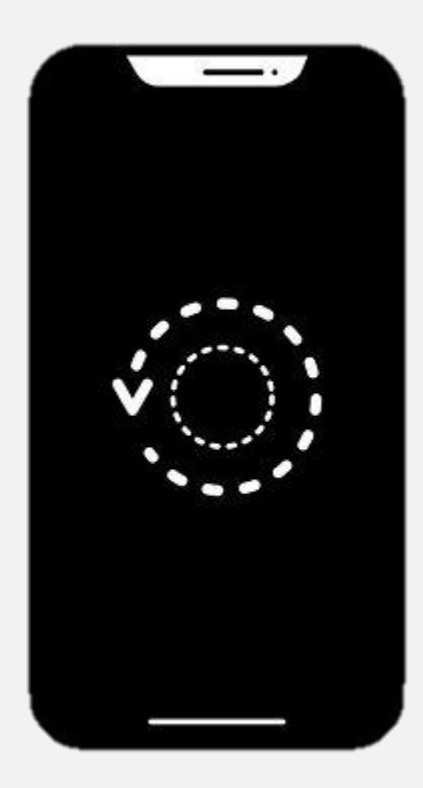

#### **2-2# پاک کردن فایل های کش دوربین موبایل**

گاهی اوقات مشکل دوربین به دلیل اطالعات و فایل های ذخیره شده شما است. دوربین هم مانند سایر برنامه ها فایل های کش دارد . با گذشت زمان این فایل ها روی گوشی هوشمند جمع می شوند و بخش بزرگی از فضا را اشغال می کنند. این اتفاق باعث کاهش سرعت عملکرد دوربین و سایر برنامه ها می شود. برای رفع این مشکل باید کش دوربین را پاک کنید. اکثر مردم نگران حذف حافظه پنهان و فایل های داده هستند؛ زیرا احساس می کنند که این کار باعث حذف تصاویر آن ها می شود. در صورتی که این اتفاق نخواهد افتاد.

مراحل زیر نحوه پاک کردن حافظه پنهان دوربین را در گوشی های موبا یل با سیستم عامل Android بیان می کند:

- به تنظیمات (Settings) بروید.
- برنامه ها (Apps) یا برنامه ها و اعلان ها apps and) (notificationsرا انتخاب کنید.
- روی اطلاعات برنامه (app info) یا مدیر برنامه ( application manager )ضربه بزنید.
	- برنامه دوربین را پیدا کرده و انتخاب کنی د.
- روی گزینه ذخیره ساز ی و حافظه پنهان کش (Cash (کلیک کنید.
	- روی پاک کردن داده ها (data clear (ضربه بزنید.

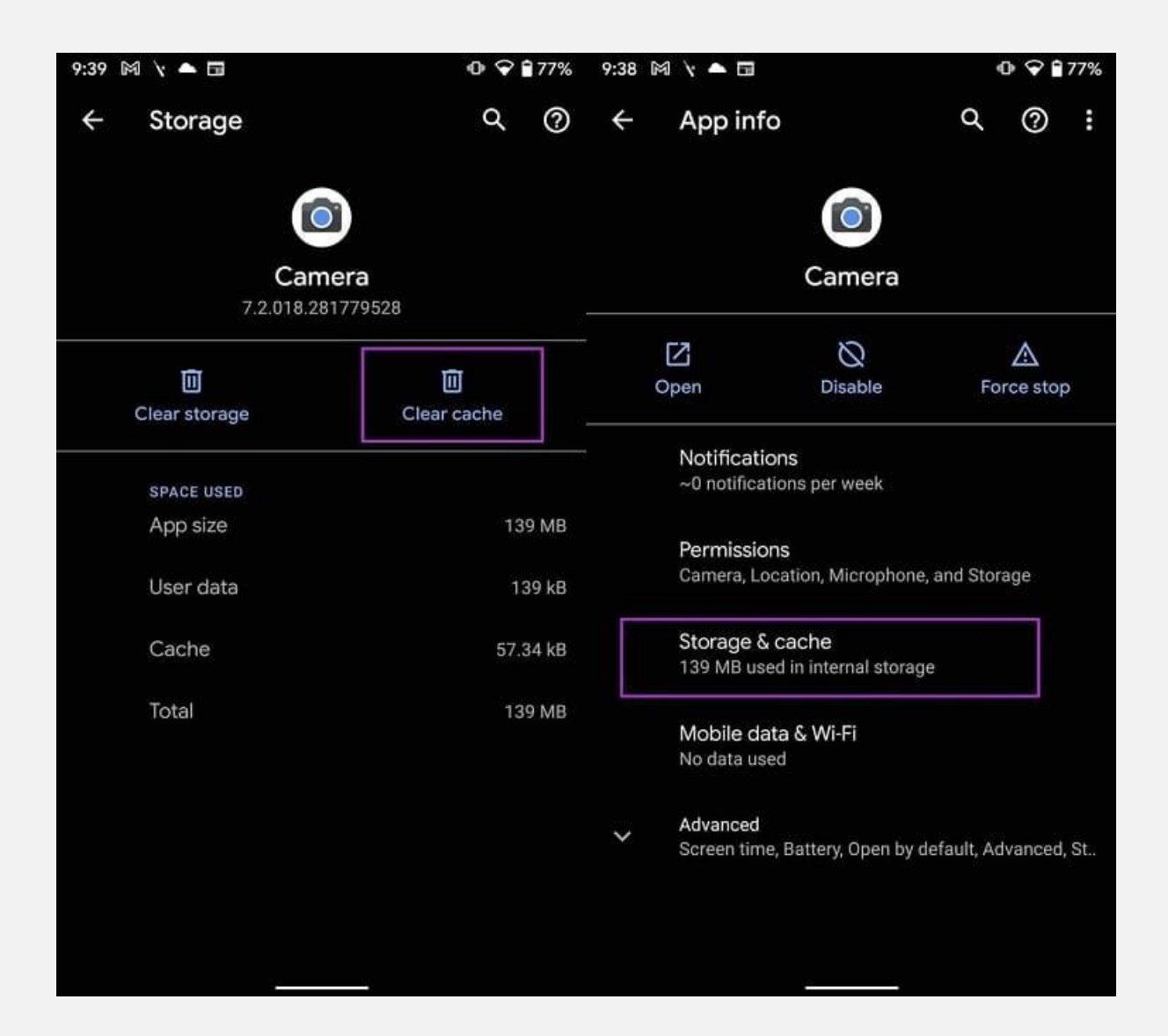

#### **3-2# به روز رسانی دوربین موبایل**

اگر گوشی همراه شما به روز رسانی نشود، ممکن است سبب خراب شدن دوربین گردد. به هم ین دلیل باید به روز رسانی ها را در گوشی های با سیستم عامل Android طی مراحل زی ر بررسی کنید:

- به بخش تنظیمات (settings (بروید.
- روی درباره دستگاه/تلفن (Phone About (کلیک کنید.
- به روز رسانی سیستم (System Updates) را انتخاب کنید.
- دستگاه موبایل شما به روز رسانی های جدید را جستجو می کند و
	- در صورت وجود، گز ینه به روز رسانی موجود Available( (Updatesرا مشاهده خواهید کرد.
	- سپس می توانید رو ی به روز رسانی کلیک کنید تا دانلود و نصب شود.

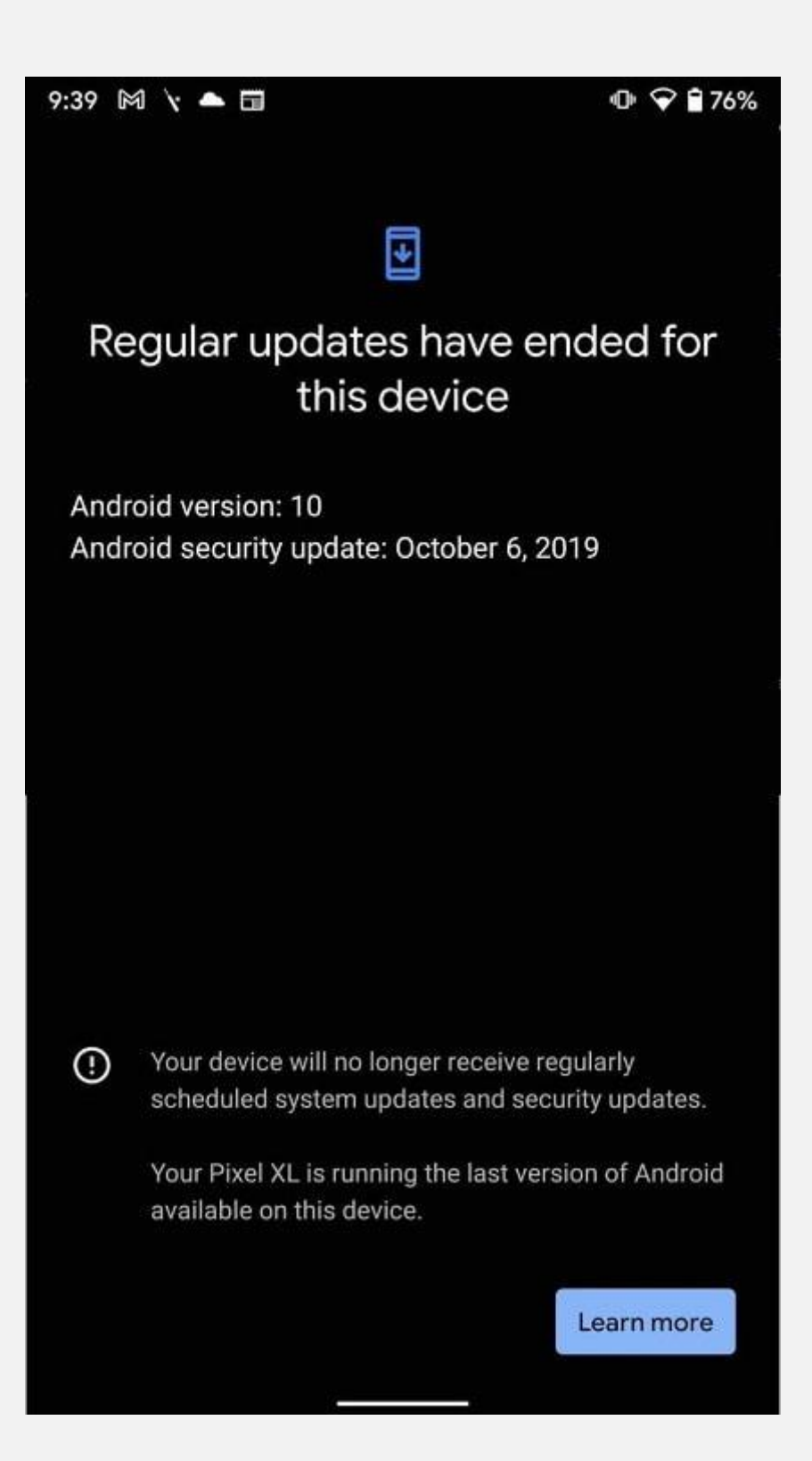

### **4-2# حذف کش گالر ی برای تعمیر دوربین موبایل**

همه ما می دانیم که برنامه های گالری و دوربین روی هم تاثیر می گذارند؛ بنابراین، زمانی که مشکلی در گالری به وجود بیاید می تواند برنامه دوربین را نیز تحت تأثیر قرار دهد. برای رفع این مشکل باید کش برنامه گالری را نیز حذف کنید. این فرآیند شبیه به پاک کردن حافظه پنهان دوربین است. با این تفاوت که به جای انتخاب برنامه دوربین، برنامه گالری را انتخاب می کنید.

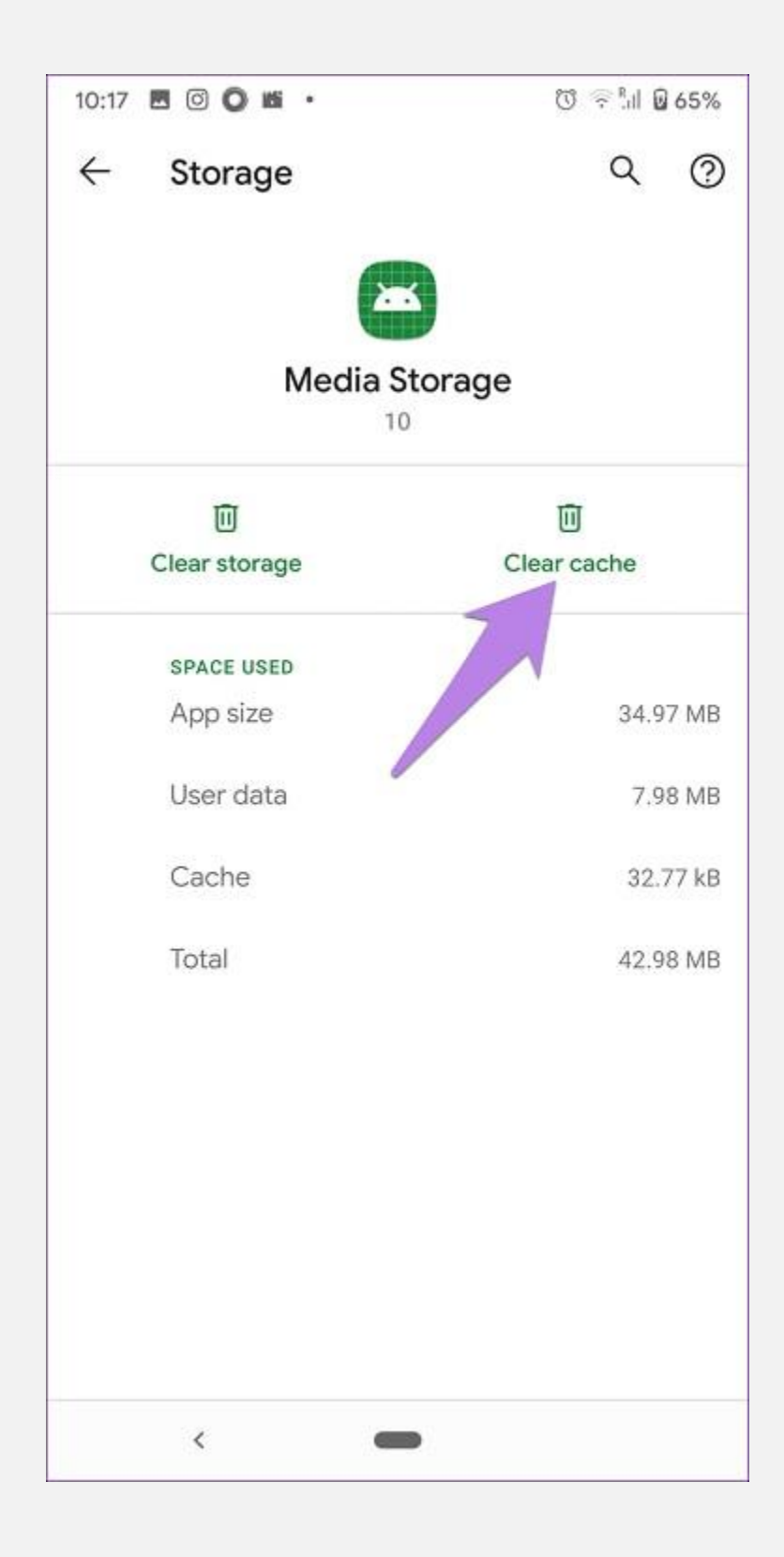

## **5-2# استفاده از دوربین Party-Third برای تعمیر دوربین موبایل**

همان طور که در بخش اول هم بیان کردیم، نصب یک دوربین -Third Party می تواند در این مورد هم به کمک دوربین آسیب د یده شما بیاید.

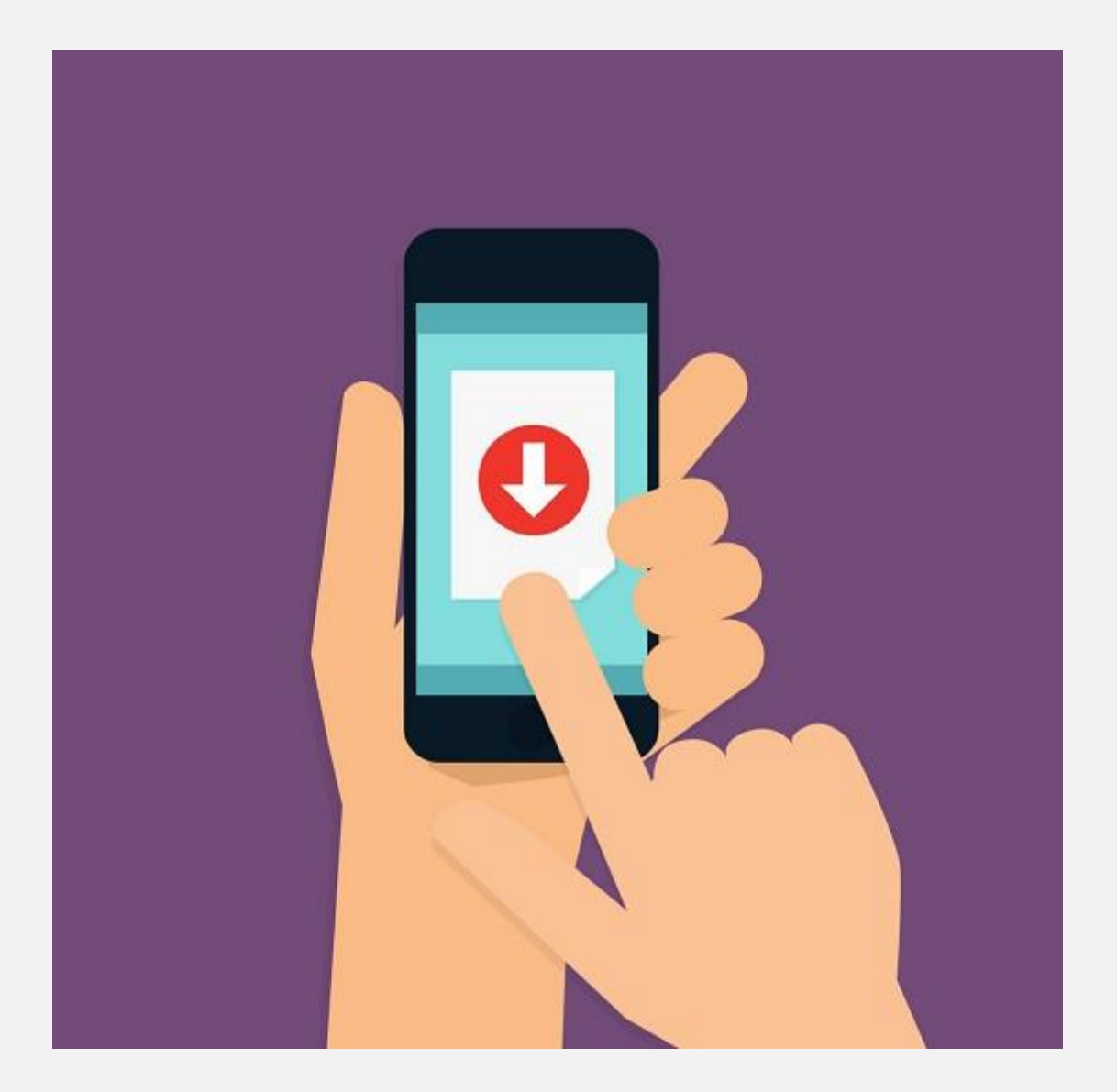

## **6-2# استفاده از Mode Safe برای تعمیر دوربی ن موبایل**

Mode Safe نیز راهی عال ی برای رفع پیام خطا است. این حالت به شما کمک می کند تا برنامه خرابی که باعث پیغام خطا می شود را پیدا کنید. وقتی دستگاه شما در حالت ایمن باز می شود، همه برنامه های -Third Party را در دستگاه شما غیرفعال می کند. اگر دوربین شما در حالت ایمن کاملاً درست کار می کند، به این معنی است که برنامه ها مشکل دارند. اگر نمی دانید چگونه دستگاه با سیستم عامل Android خود را به حالت ایمن تغییر دهید، مراحل زیر را دنبال کنید:

- دستگاه خود را خاموش کنید. دکمه روشن/خاموش را فشار داده و نگه دارید؛ سپس از بین گزینه های نمایش داده شده گزینه power offرا انتخاب کنید.
	- دکمه پاور را دوباره فشار داده و نگه دارید.
	- هنگامی که لوگوی دستگاه ظاهر شد، دکمه روشن/خاموش را رها کنید و به جای آن دکمه کاهش صدا را فشار دهید.
	- یک پیغام برای شما ظاهر می شود که از شما می پرسد آیا می خواهید دستگاه خود را در حالت ایمن بوت (Boot (کنید، ا ین را بپذیرید؛ در نتیجه دستگاه شما در حالت ایمن بوت می شود.

هنگامی که دستگاه شما بوت شد و در mode Safe قرار گرفت، دوربین را بررسی کنید تا مطمئن شوید که آیا مشکل مربوط به برنامه های دیگر

است یا خیر. اگر در این شرایط مشکل ی وجود ندارد، باید قبل از دریافت پیام خطا، برنامه هایی را که اخیراً نصب کرده اید حذف کنید. با این حال، اگر برنامه همچنان کار نمی کند، باید راه حل دیگر ی را امتحان کنید.

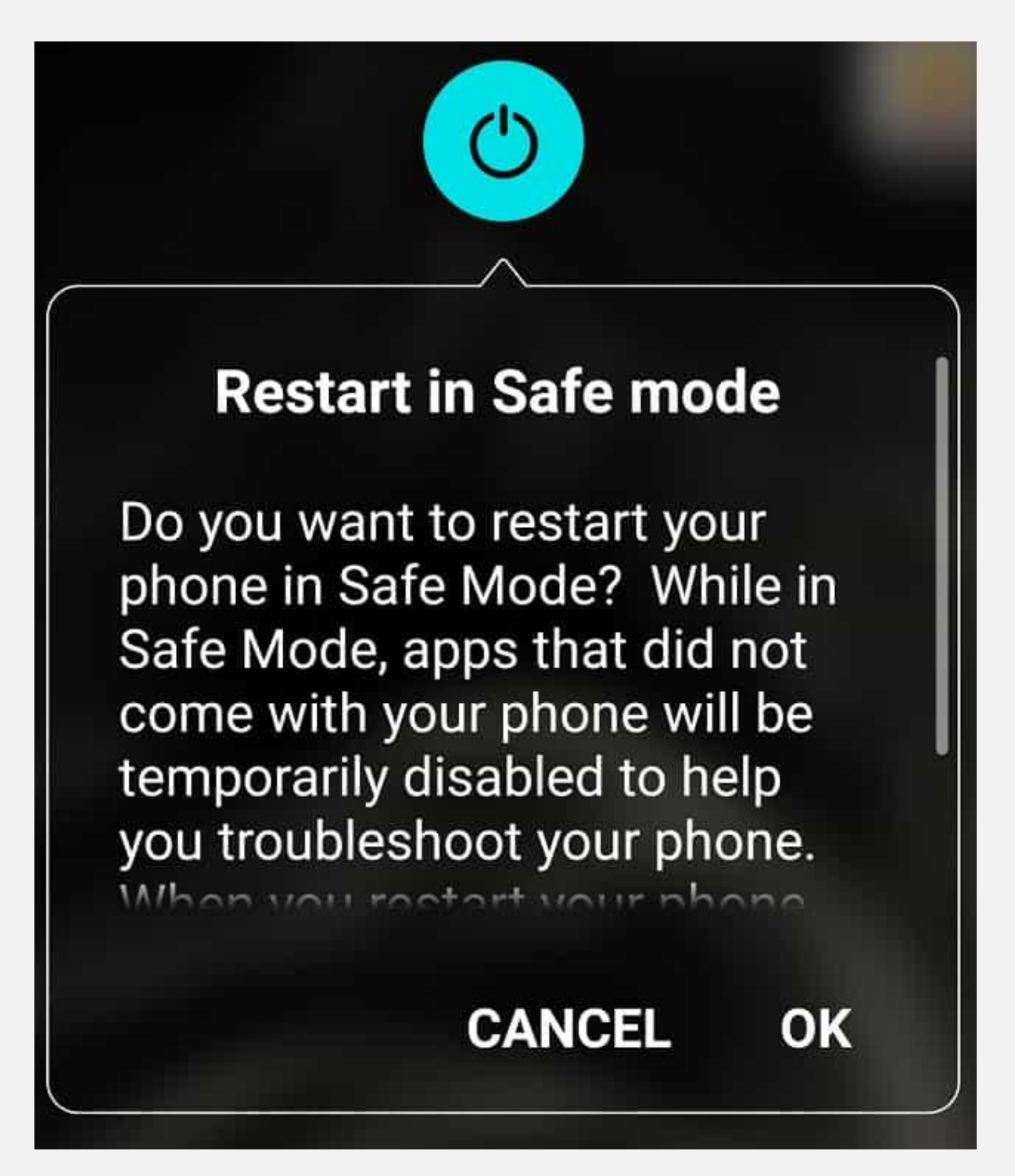

## **7-2# باز یابی تنظیمات کارخانه برای تعمیر دوربی ن موبایل**

اگر دوربین شما هنوز کار نمی کند، گزینه بعدی بازیابی تنظیمات کارخانه است. هنگامی که تلفن خود را بازنشانی (Restore) می کنید، تمام مخاطبین، فایل ها، فیلم ها، برنامه ها، عکس ها و سایر داده های دستگاه شما را حذف می کند. به همین دلیل است که قبل از بازنشانی تنظیمات کارخانه، باید در گوشی های با سیستم عامل Android طی مراحل زیر از فایل های خود نسخه پشتیبان تهیه کنید:

- به تنظیمات (Settings) گوشی بروید.
- پشتیبان گیر ی و تنظیم مجدد (reset and backup (را انتخاب کنید.
- برای پشتیبان گیر ی از اطالعات در حساب Google خود، کادر کنار پشتیبان گیری (Back Up) را علامت بزنید.
	- روی تنظیمات کارخانه (Factory Reset (کلیک کنید.
		- گزینه تأ ید را انتخاب کنید.

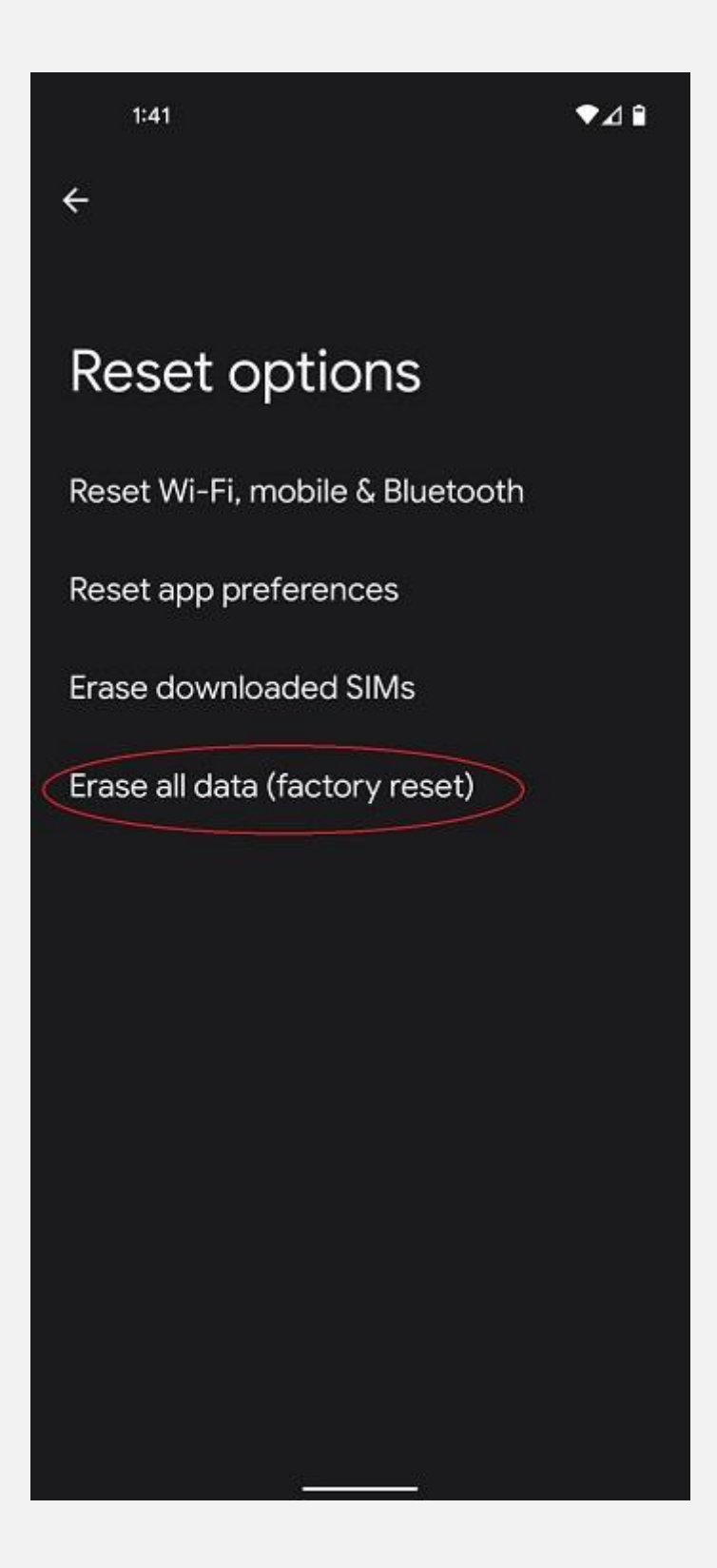

#### **3# نما ی ش صفحه سیاه**

ممکن است به هنگام تصویربرداری با صفحه سیاهی در برنامه دوربین مواجه شوید. زمانی که دوربین صفحه سیاه نشان می دهد شما نمی توانید هیچ تصویر یا فیلمی ثبت کنید. این مشکل تقریبا دلایل و راه حل هایی مشابه مشکالت قبل دارد.

دلایل بروز این مشکل به اختصار عبارت اند از:

- رم کم
- حافظه کم گوش ی
- دوربین ناسازگار با مدل گوشی
	- مشکل فنی ی ا نرم افزار ی
- مشکالت مربوط به برنامه های Party-Third دوربین

در صورت مشاهده چنین مشکلی در دستگاه با سیستم عاملAndroid ، برای تعمیر دوربین موبایل می توانید به یکی از روش های زیر عمل کنید:

- .1 گوشی را به روز رسانی کنید. مراحل به روز رسانی به صورت کامل در بخش 3-2 توضیح داده شده است.
	- .2 گوشی را ر ی استارت کنید. برای این کار به روش زیر عمل کنید:
		- دکمه پاور (Power (را چند ثانیه نگه دارید.
	- از بین گزینه های نمایش داده شده، گزینه راه اندازی مجدد (Restart(را انتخاب کنید.

۳. بستن اجباری برنامه دوربین طی مراحل زیر:

- به بخش تنظیمات (Settings (بروید.
- .کنید انتخاب راApp management > App settings •
- برنامه مربوط به دوربین را انتخاب کرده و گزینه توقف اجباری را بزنید.
- مجدد دوربین را باز کنید تا مطمئن شوید مشکل رفع شده است.

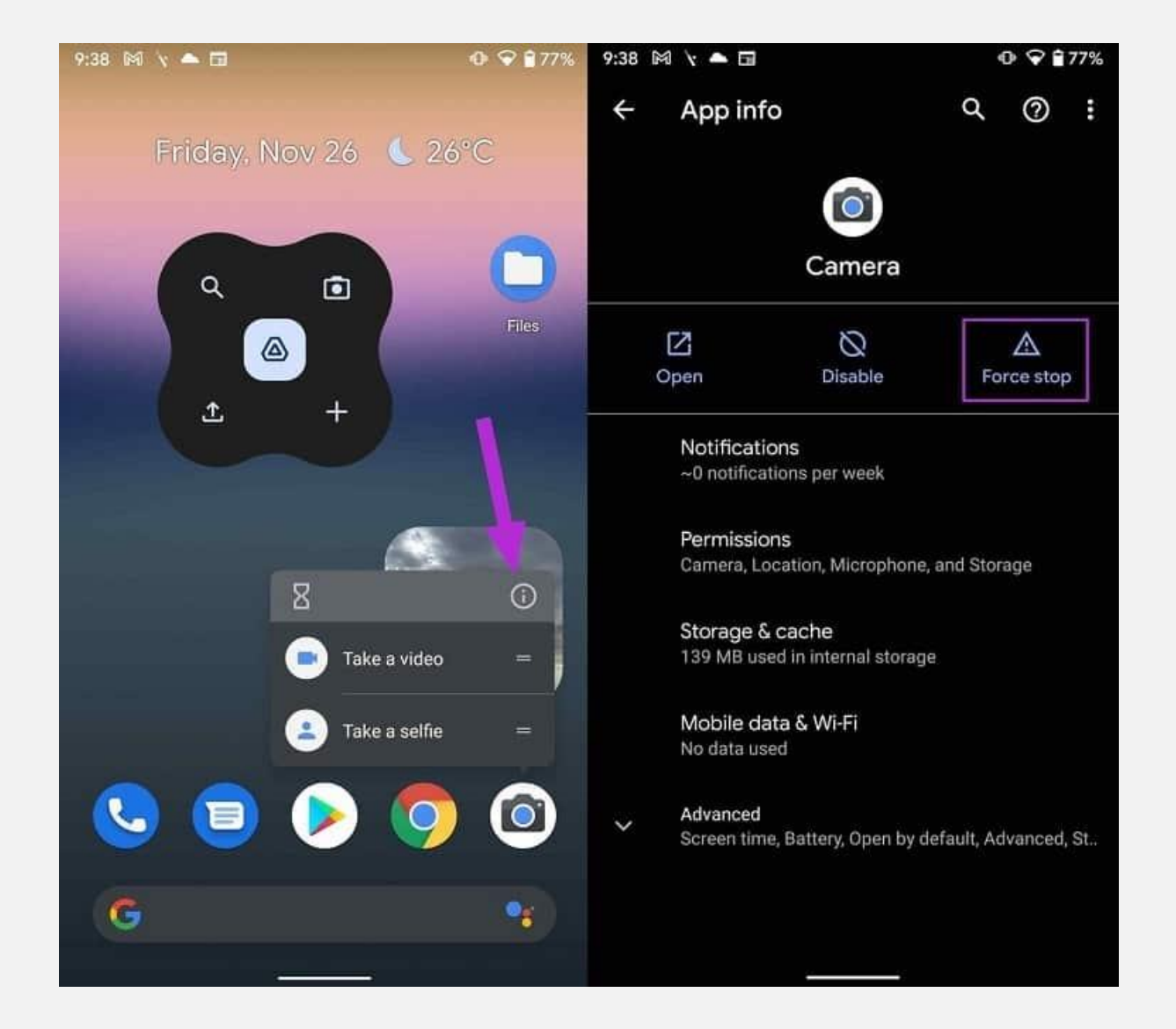

#### **4# بسته شدن خود به خود برنامه دورب ین موبای ل**

اگر برنامه دوربین شما مجوز دسترسی به دوربین را نداشته باشد، هنگام ی که آن را راه اندازی می کنید به طور خودکار بسته می شود. برای فعال کردن مجوز دسترسی در گوشی های با سیستم عامل Android به برنامه به روش زیر عمل کنید:

- به تنظیمات (Settings (بروی د.
- در قسمت پایین گزینه App management > Permission managerرا انتخاب کنید. دوربین را انتخاب کنید و در صورت غیرفعال بودن آن را به Allow تغییر دهید.

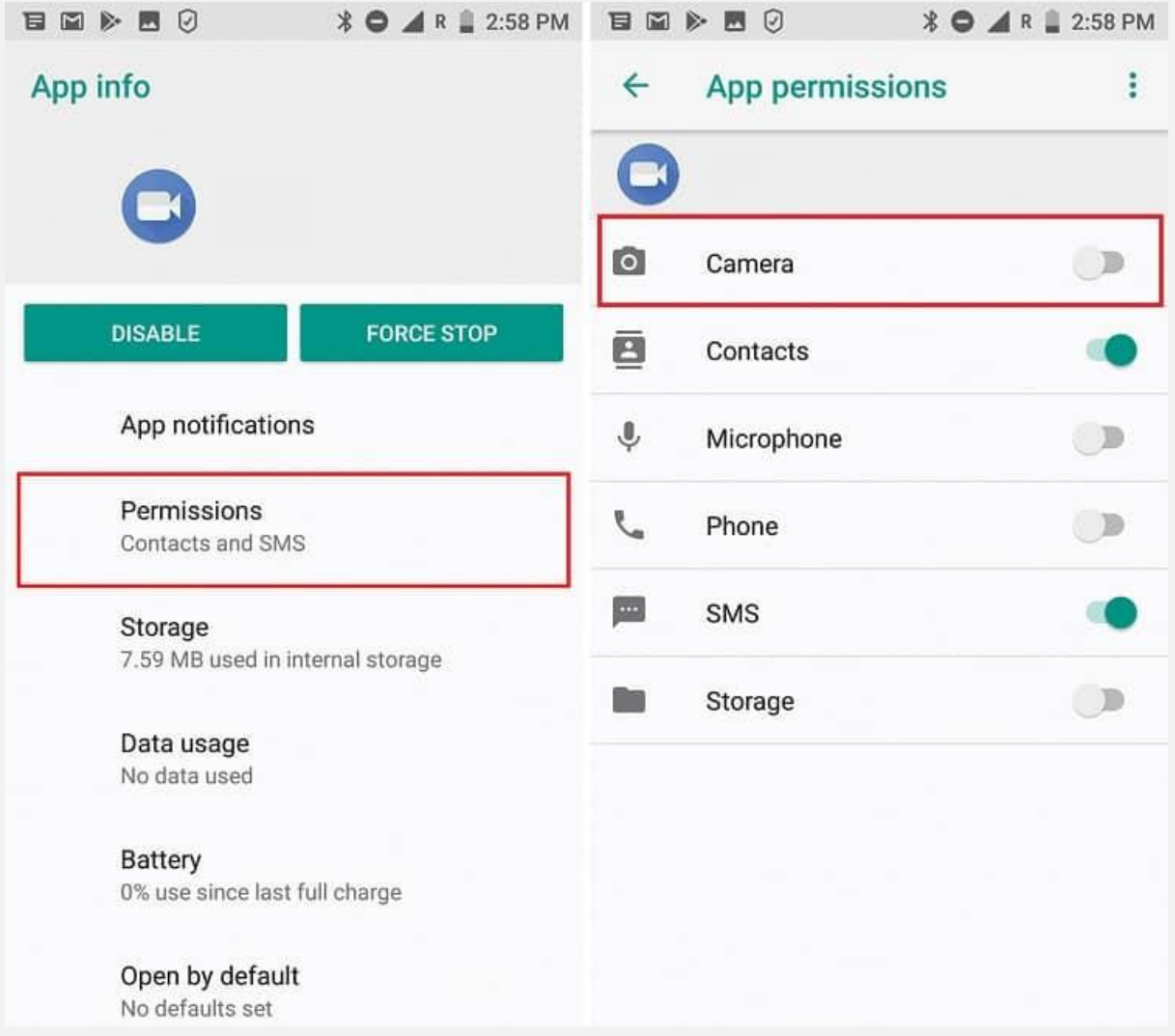

### **5# خیس شدن لنز دوربی ن**

ممکن است به هنگام استفاده از تلفن همراه، لیوان چای ی ا آب روی آن بریزد. همان طور که می دانید گوشی موبایل از هزاران قطعه الکترونیکی تشکیل شده است و تماس با آب سبب آسیب رسیدن به تمامی بخش های آن می شود. حتی اگر گوشی را خاموش کرده و کامال آن را خشک کنید، باز هم رطوبت به لنز دوربین نفوذ می کند و سبب تار شدن تصاویر می شود. در این صورت برای تعمیر دوربین موبایل از یک پمپ دستی هوا استفاده کنید. این پمپ را می توانید در وسایل تمیز کردن کامپیوتر و لپ تاپ پیدا کنید. از فاصله چند سانتی متری هوا را به داخل لنز هدایت کنید. این کار سبب خشک شدن رطوبت داخل لنز می شود. اگر به طور کامل رطوبت از بین نرفت، از یک سشوار با حرارت ملایم برای خشک کردن لنز استفاده کنید. توجه کنید که استفاده از سشوار در طولانی مدت و یا با دمای بالا سبب آب شدن چسب ها و اتصالات لنز می شود و به آن آسیب می رساند.

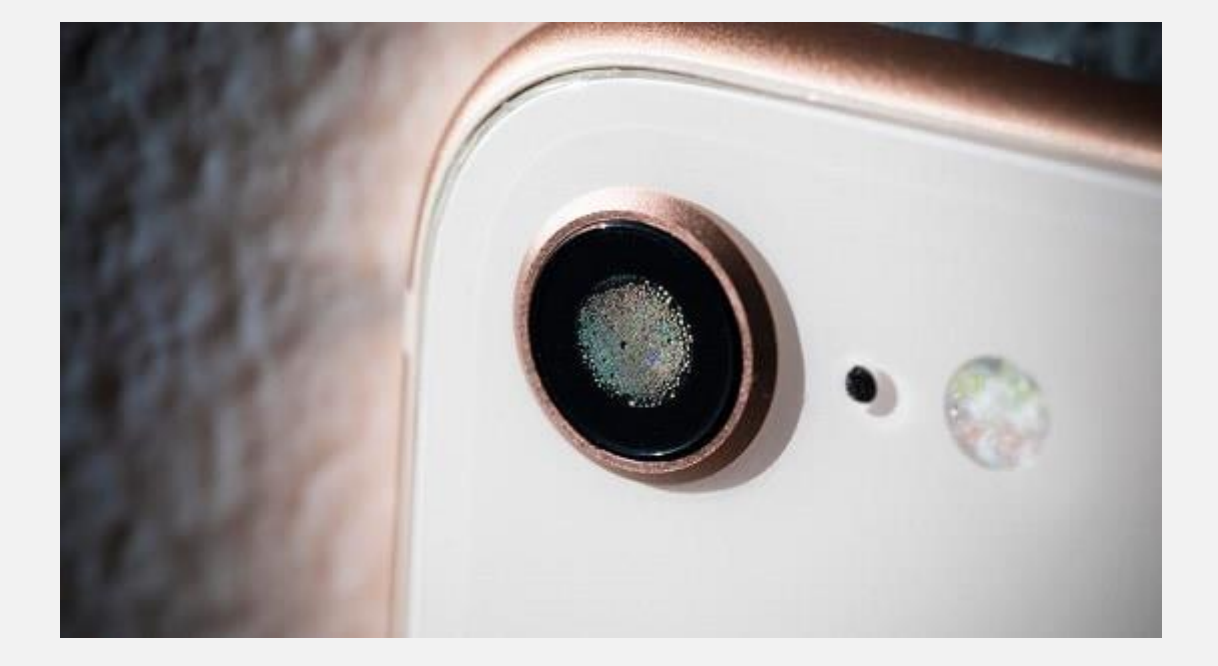

## **6# خراش و شکستگی لنز دوربین**

خراش و شکستگی لنز نیز یکی از مشکالت عمده دوربین است که به دالیل زیر رخ می دهد.

- ضربه خوردن گوشی موبایل
- تمیز کردن گوش ی با پارچه ضخیم و بافت دار
	- خراشیدگی با ناخن

#### و...

خراش های به وجود آمده روی لنز را می توان به دو حالت زیر تقسیم کرد:

- عمقی: اگر خراش روی لنز عمقی باشد و یا حتی لنز ترک بخورد یا بشکند، باید برای تعمیر دوربین موبایل به یک متخصص مراجعه کنید تا در صورت کم بودن شکستگی لنز را تعو یض کند و در صورت زیاد بودن شکستگی به طور ی که به بخش های داخلی دوربین نیز صدمه رسانده باشد، کل دوربین تعو یض شود.
- سطحی : در صورت سطحی بودن خراش، شما امکان تصویربردار ی با موبایل را دارید، ولی تصاویر ثبت شده کیفیت خوبی ندارند. به همین منظور می توانید به کمک پارچه نرم یا پنبه و کمی خمیردندان خطوط ریز به وجود آمده روی لنز را از بین ببرید.

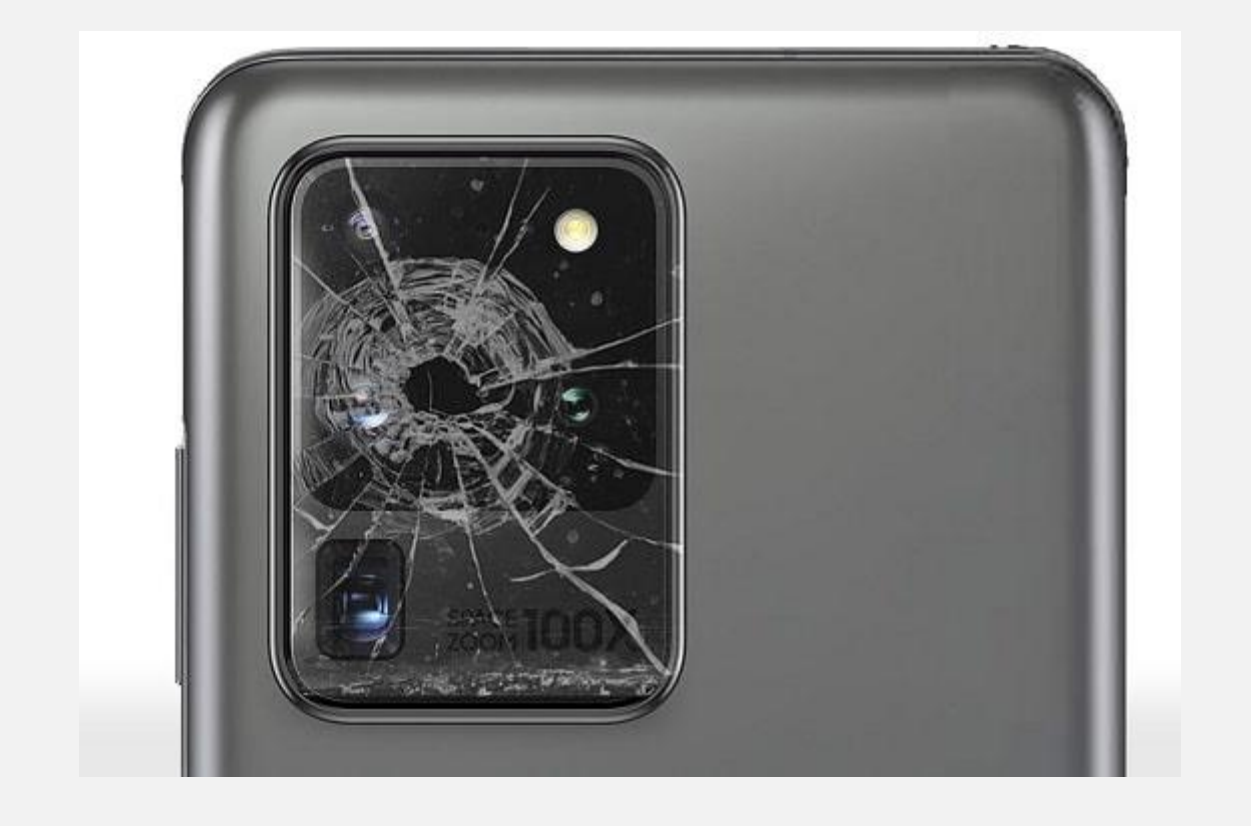

## **7# صدای وزوز دوربین**

اگر به هنگام عکاسی صدای وزوز شنیدید به این معنی است که دوربین شما خراب شده است. در این حالت لنز دوربین قادر به فوکوس نیست. این مشکل می تواند به دلیل سقوط گوشی به زمین و یا ضربه شدید اتفاق بیفتد. در این حالت لنز دوربین از داخل دچار صدمه می شود و با روش های نرم افزاری نمی توان به تعمیر دوربین موبایل پرداخت. به همین منظور باید دوربین را تعویض کنید.

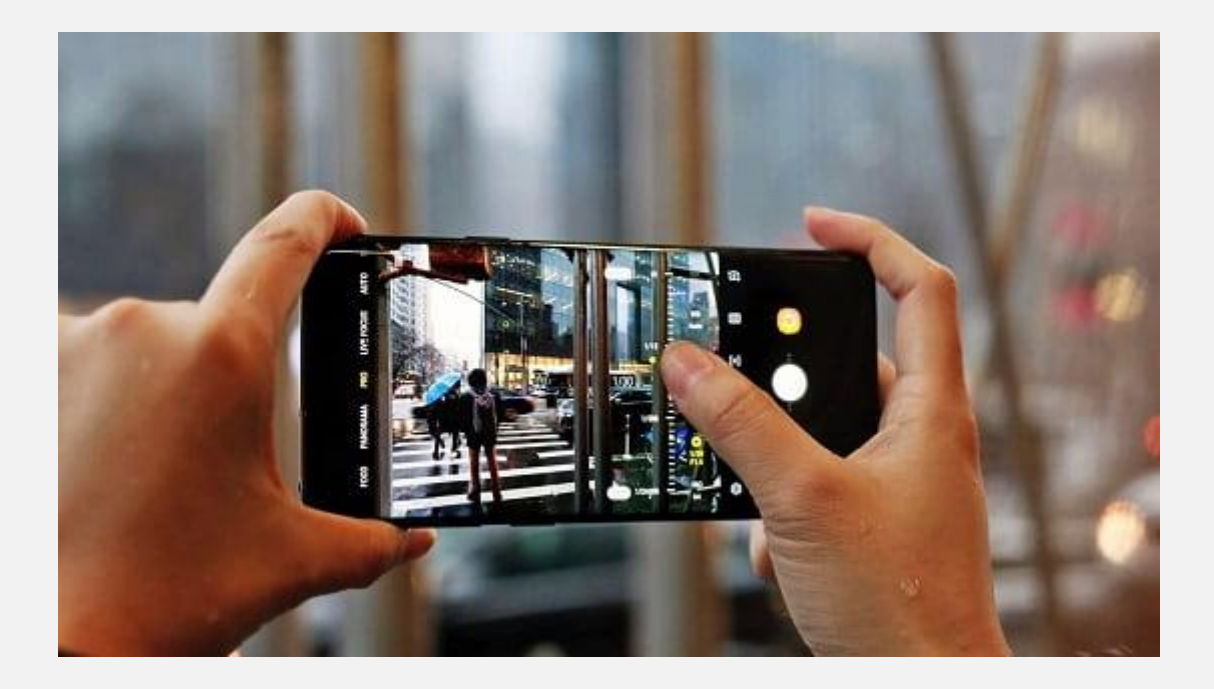

نتیجه گیر ی

در این مقاله به بررسی مشکلاتی که سبب خراب شدن دوربین موبایل می شود پرداختیم. همان طور که دیدید عوامل بسیاری سبب صدمه دیدن دوربین می شوند. برخی عوامل نرم افزاری هستند و می توان با تغییر در تنظیمات موبایل به رفع آن ها پرداخت. در صورتی که برخی صدمات باعث خراب شدن دائمی دوربین می شوند که در این صورت باید برای تعمیر دوربین موبایل آن را به یک متخصص نشان دهید.